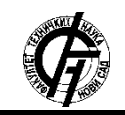

Zbornik radova Fakulteta tehničkih nauka, Novi Sad

**UDK: 72 DOI: <https://doi.org/10.24867/11FA11Marjanovic>**

# **GENERISANJE OŠTEĆENJA ZIDA U ARHITEKTONSKOJ VIZUALIZACIJI**

# **GENERATING WALL DAMAGE IN ARCHITECTURAL VISUALIZATION**

Ana Marjanović, *Fakultet tehničkih nauka, Novi Sad*

## **Oblast – DIGITALNE TEHNIKE DIZAJN I PRODUKCIJA U ARHITEKTURI I URBANIZMU**

**Kratak sadržaj –** *Predmet istraživanja ovog rada jeste generisanje oštećenja zida u arhitektonskoj vizualizaciji iz potrebe da se što realnije prikažu rustični enterijeri koji se sve češće susreću u savremenom dizajnu. Rad se bazira na prikazu oštećenja poput prslina i pukotina, ljuspanja i ljušćenja sloja farbe i otpadanja malterskog sloja. Rezultati pokazuju da se primenom različitih metoda mogu dobijati varijacije rešenja koje se mogu primenjivati u skladu sa zahtevima scene na kojoj se radi.*

**Ključne reči:** *Arhitektonska vizualizacija, oštećenja, zid, modelovanje, render*

**Abstract** – *The subject of research in this paper is the generating of wall damage in architectural visualization based on the need to display rustic interiors as realistically as possible which are increasingly encountered in contemporary design. The paper is based on the depiction of damages of the wall such as cracks and fissures, peeling of the paint layer and falling off of the plaster layer. The results show that by applying different methods various sollutions can be acchieved depending on the scene requirements which they are applied to.*

**Keywords:** *Architectural visualization, damage, wall, model, render*

# **1. UVOD**

Problem generisanja oštećenja zida je značajan zbog prikazivanja enterijera u industrijskom stilu u arhitektonskim vizualizacijama, kao i eksterijera naročito kada su u pitanju revitalizacije starih objekata zbog čega je bitan verodostojan prikaz stanja objekata u kojim se nalaze.

Mogući pristupi za rešavanje problema su generisanje oštećenja preko modela, zatim preko materijala i kombinacijom jedne i druge metode.

Kao rezultat na kraju istraživanja se očekuje fotorealističan render spomenutih oštećenja zida. Kriterijumi su bazirani na vizuelnom aspektu, a ustanovljeni su prema referentnim slikama primera oštećenja zida. Radi lakšeg poređenja, u svim metodama se težilo ka kreiranju istog oblika i vrste oštećenja.

Softveri koji su korišćeni u ovom radu su *Autodesk 3ds Max* sa dodatkom *V-Ray* kao render softverom i *Adobe Photoshop*.

## **NAPOMENA:**

**Ovaj rad proistekao je iz master rada čiji mentor je bila dr Vesna Stojaković, vanr. prof.**

\_\_\_\_\_\_\_\_\_\_\_\_\_\_\_\_\_\_\_\_\_\_\_\_\_\_\_\_\_\_\_\_\_\_\_\_\_\_\_\_\_\_\_\_\_\_

## **1.1. Podela oštećenja na zidu**

Oštećenja zidova mogu biti brojna i u skladu s tim postoji više klasifikacija u odnosu na kriterijume podela.

Neka od oštećenja koja se često mogu uočitina na zidu su: vlaga, prsline i pukotine, ljuspanje i ljušćenje sloja farbe, otpadanje malterskog sloja i grafiti.

## **1.2. Primer prenamene industrijskih objekata u stambene ili komercijalne objekte**

#### **Native Hostel and Bar & Kitchen**

Ovaj objekat datira iz kasnog 19. veka. U pitanju je dvospratna zgrada izgrađena od kamena sa skladištem od opeke iz srednjeg veka. Renoviranje je završeno 2017. godine, a dizajn enterijera je radio Džoel Mozerski (Joel Mozersky). Njegova ideja je bila da sačuva istoriju objekta, ali da kreira i nešto za sadašnje i buduće generacije. U nekim delovima objekta se mogu videti oštećeni zidovi koji su ostavljeni kao podsetnik na prošlost (slika 1), dok su u drugim delovima korišćeni materijali koji prave balans između autentičnih i tradicionalnih materijala i moderne konstrukcije i koncepta. Na oštećenim zidovima u enterijeru se mogu primetiti oštećenja poput otpadanja malterskog sloja i pojave prslina i pukotina.

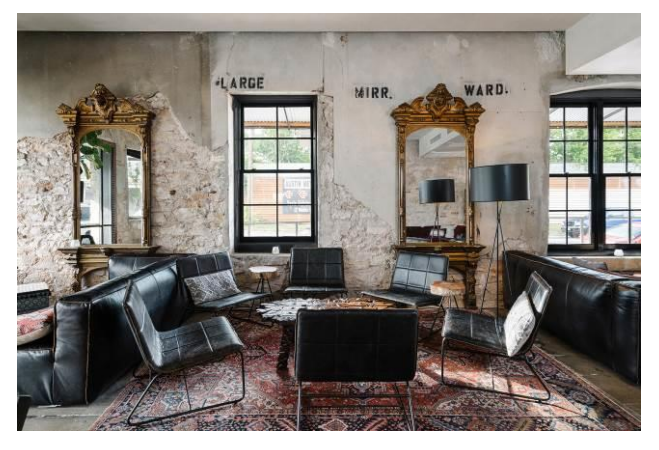

Slika 1. *Enterijer Native hostela*

#### **1.3. Stanje u oblasti**

U procesu istraživanja ove teme nisu pronađeni naučni radovi koji se bave istom ili sličnom problematikom. U dostupnim izvorima je nađeno jako malo primera generisanja oštećenih zidova u arhitektonskoj vizualizaciji. Kada su u pitanju renderi industrijskog stila, u većini slučajeva su rađeni zidovi ogoljene opeke, bez tragova otpadanja maltera i sličnih oštećenja. Pored toga, 3d umetnici (ukoliko se mogu pronaći autori ovih rendera) najčešće ne pišu o problemima sa kojim su se susretali u procesu izrade ovakvih vizualizacija niti kako su dolazili do rešenja.

Za primer se mogu uzeti renderi dizajnerke Jasmin Adel (Yasmin Adel) o čijem projektu i korišćenim programima ima nekih informacija, međutim, nema spominjanja načina generisanja karakterističnih zidova. Ukoliko se njen render pažljivo pogleda (slika 2), može se primetiti da se oštećenja na zidu ponavljaju, pa se može pretpostaviti da je samo korišćena tekstura koja nije *seamless.*

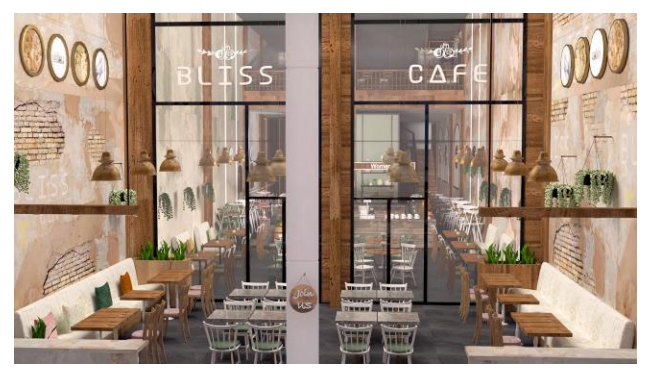

Slika 2. *Enterijer restorana autorke Jasmine Adel*

Neki 3d umetnici se bave pravljenjem materijala u različitim programima, pa se tako mogu naći i materijali oštećenih zidova koji su najčešće pravljeni u programu *Substance Painter*. Mnogi od njih se mogu naći u prodaji što je pogodno za one koji ne mogu ili ne žele da se bave pravljenjem kompleksnijih materijala, a prednost kupovine gotovog je što je to donekle proveren proizvod i unapred se može videti kako materijal izgleda.

U istraživanju ove teme je pronađeno svega nekoliko tutorijala koji mogu biti od značaja za rešavanje problematike ovog rada. Jedan od njih je tutorijal *YouTube* korisnika Mohamed Lamine Boualita koji objašnjava *VRayBlend* materijal na principu oštećenog zida. Ovo je kratak video u kome se jasno pokazuju koraci u kreiranju ovakvog materijala, tako da je lako reprodukovati proces. Međutim, nedostatak ovog objašnjavanja je sam kraj gde se ne pokazuje primena i izgled tog kreiranog materijala u renderu. Ovaj princip će se iskoristiti u daljem istraživanju za metodu 2.1.

Drugi pronađeni primer koji nije konkretno vezan za oštećenje zida od opeke, ali se može primeniti jer se bavi sličnom problematikom, jeste video autora Damijena Peinoita (Damien Peinoit) koji se bavi generisanjem cepanja tapeta na zidovima.

U ovom tutorijalu su korišćeni programi *3ds Max* i *Adobe Photoshop.* Video je vrlo lak za praćenje, a u linku koji je autor ostavio se mogu pronaći i ispisani koraci rada. Ovaj tutorijal se bazira na 3d modelu, nema objašnjavanja pravljenja materijala, već se na kraju samo prikazuje finalni rezultat. Ovakav princip će se koristiti za metodu 2.2.1.

Sledeći primer koji se može iskoristiti jeste video *YouTube* kanala *Keep Maxing.* Već u samom startu se prikazuje finalni rezultat bez tekstura i primećuje se da je scena rađena više u kontekstu video igre nego arhitekonske vizualizacije. U ovom tutorijalu se rešenje bazira na pronalaženju odgovarajuće slike oštećenja koja

se primenjuje na površ sa koje se iseca oblik na slici. Kao i u prethodnim slučajevima, i ovaj video je dosta jasan i jednostavan za praćenje, ali izgled završene scene sa materijalima nije prikazan. Ovakav pristup rešavanju problema ovog istraživanja će se iskoristiti u metodi 2.3.

Nakon istraživanja načina na koje se može rešiti problem kojim se bavi ovaj rad, pristupa se metodama inspirisanim prethodno pomenutim radovima.

# **2. METOD**

U zavisnosti od poznavanja određenih programa, za dostizanje cilja ovog istraživanja se može koristiti više metoda i njihovo kombinovanje. U ovom radu su razmatrane sledeće metode:

- 1) mapiranje/teksturisanje
- 2) modelovanje/geometrija
- 3) kombinacija prethodne dve metode

Scena na kojoj je rađeno testiranje je dosta svedena sa jednostavnim materijalima kako ne bi odvlačili fokus od predmeta istraživanja.

# **2.1. Mapiranje/teksturisanje**

Ova metoda se zasniva samo na korišćenju odgovarajućih mapa kako bi se postigao željeni rezultat. Dakle, u ovom koraku je pravljen *Vray* materijal i mapiran na određenu površ zarad postizanja efekta oštećenog zida od opeke. Konkretno u ovu svrhu je korišćen *VrayBlendMtl* jer je pravljenje ovakvog materijala bazirano na slojevima, pa se za to koriste i realni slojevi zida kao referenca.

Prednost ovakvog načina generisanja oštećenja je što se tehnika lako može primeniti i na druge i drugačije objekte pošto se bazira na teksturama, tj. materijalima, a ne na geometriji. Na taj način se jednostavno mogu kreirati više različitih oštećenja koji se mogu zadati na više različitih površi. Dakle, metod je primenljiv za različite scene i slučajeve.

Nedostatak je svakako problem sa *VrayBlend* materijalom koji nije u mogućnosti da blenduje *displacement* mape što je softverski propust. Drugi problem je pomalo neprirodan i previše grub prelaz izeđu dva materijala.

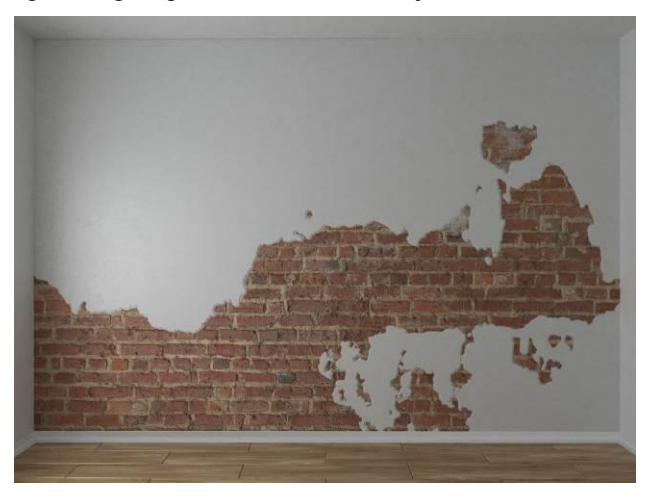

Slika 3. *Rezultat dobijen metodom 1*

## **2.2. Modelovanje/geometrija**

Za ovu metodu je potrebno naći ili napraviti odgovarajuću crno-belu mapu sa oštećenjem gde će nedostajaći delovi maltera biti bele, a ostatak crne boje. Pošto se metoda svodi na modelovanje, neophodno je napraviti u ovom slučaju dve ravni za dva sloja materijala. Dakle, jedan za opeku koji će biti na odgovarajućoj distanci odmaknut od drugog koji će biti za malter. Ravan koja služi za opeku nema potrebe modifikovati u geometriji, već se na njega samo primenjuje odgovarajući materijal.

Ceo proces modelovanja se odnosi na površ od maltera koji je najpre neophodno podeliti na odgovarajući broj poligona. Ključni deo modelovanja na ovaj način je selektovanje poligona pomoću *Vol. Select* modifajera za koji se i koristi prethodno pomenuta crno-bela mapa i brisanje istih. Na taj način se dobijaju rupe u sloju maltera.

Pozitivna strana ovakve metode je vrlo jednostavno selektovanje i brisanje nepotrebnih poligona što se može uraditi sa bilo kojom crno-belom mapom. Proces je gotovo automatski za bilo koju takvu mapu i geometriju.

Ono što se pokazalo problematičnim u ovakvom rešenju je činjenica da *Volume Select* ne prepoznaje sitnije detalje na mapi poput pukotina, pa bi se one morale naknadno dodavati. Još jedan nedostatak ovakvog pristupa jeste to što površ na kojoj se generiše oštećenje mora biti izdeljena na jako veliki broj poligona kako bi ivice rupa u malteru bile glatkije, jer inače budu testeraste shodno obliku poligona. Ukoliko se kasnije u procesu generisanja pokaže da površ nije podeljena na dovoljan broj poligona, nije moguće vratiti se nazad i jednostavno povećati broj poligona, već se sav rad poništava i mora se krenuti ispočetka.

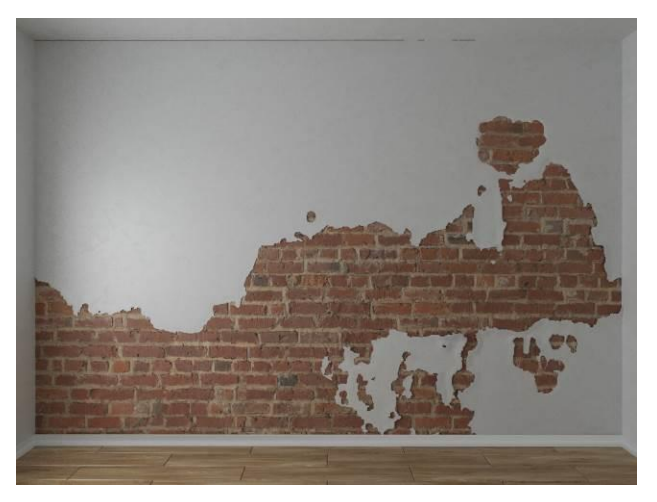

Slika 4. *Rezultat dobijen metodom 2.1.*

Drugi način pristupa rešavanju ovakvog problema koji se takođe bazira na pravljenju geometrije može biti isecanje oblika koji odgovaraju oštećenjima u zidu alatkom *Cut*. Ovde treba voditi računa o preciznosti linije preseka, ali ukoliko se u tim koracima napravi greška, moguće je naknadno izmeniti geometriju pomeranjem verteksa ili pravljenjem novih preseka.

Nakon isecanja željenih oblika, oni se mogu uvući za debljinu maltera, a zatim i obrisati. Za generisanje geometrije opeke u ovom primeru korišćen je plug-in *DebrisMaker2.*

Najveća prednost ovakvog pristupa svakako je prethodno spomenuti plug-in *DebrisMaker2*. Lako se može koristiti bez nekog predznanja, zato što je vrlo intuitivan dodatak. To je jednostavan i brz način generisanja tolikog broja geometrijski različitih opeka koje mogu izgledati vrlo realistično uz primenu odgovarajućih materijala.

Međutim, iako je broj poligona sveden na minimum (korišćen je *low poly* model) za zid ove veličine sa 345 opeka koje ne pokrivaju ceo zid, već samo delove gde se vide iza maltera, broj poligona je porastao za 450,000 i scena je vidno otežana. Ovo ne predstavlja neki problem za manje scene koje nemaju puno objekata u njima, ali budući da se scene uglavnom sastoje od više elemenata koji i sami već nose veliki broj poligona, ovakav zid može znatno usporiti kako kreiranje nekog virtuelnog prostora, tako i njegovo renderovanje. Ovaj plug-in kreira opeke, ali nema fuga između njih, već bi se to moralo naknadno dodavati. Drugi nedostatak ove metode je korišćenje alatke *Cut* koja je često problematična, jer 3ds Max onda često pravi greške u proračunu poligona i verteksa, pa je neophodno ispravljati geometriju napravljenu na ovaj način što može oduzeti puno vremena.

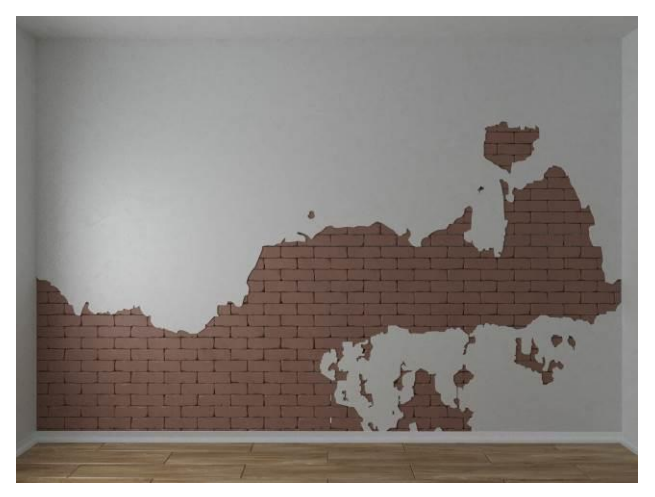

Slika 5. *Rezultat dobijen metodom 2.2.*

## **2.3. Modelovanje i teksturisanje**

Kombinacija prethodnih metoda zasniva se na pravljenju jedinstvene mape materijala koja će se primeniti na određenu površ. U ovom slučaju, tekstura i model zavise jedno od drugog. Tekstura se može praviti u odnosu na geometriju i obrnuto. U arhitektonskoj vizualizaciji se često sreću slučajevi gde je neophodno razmotati geometriju (*unwrap*) i u nekom od grafičkih editora poput Fotošopa obojiti, tj. teksturisati segmente određenim materijalima.

Međutim, pošto ovde geometrija nije zadata, ne radi se postojeće stanje i nema zahteva treće strane, u ovoj metodi će se geometrija bazirati na teksturi koja se kreira. Kao i u prethodnim slučajevima, kreirani materijal se primenjuje na istu površinu zida i mapira. Zatim se alatkom *Cut* iseca geometrija po liniji gde se razdvaja materijal maltera i materijal opeke. Onda se sve površi opeke uvlače za malu distancu debljine sloja maltera. Dakle, za ovaj metod je korišćen jedan materijal i jedan geometrijski objekat.

Prednosti ovakvog načina generisanja zida sa oštećenjem su da geometrija nije kompleksna u smislu da nema veliki broj poligona i samim tim ne otežava kretanje kroz scenu i lako se renderuje, mapiranje je jednostavno jer je geometrija napravljena da odgovara mapama koje se koriste i ova tehnika se može primeniti na bilo koji oblik.

Najveći nedostatak ove metode jeste korišćenje alatke *Cut*  iz razloga navedenog u prethodnoj metodi.

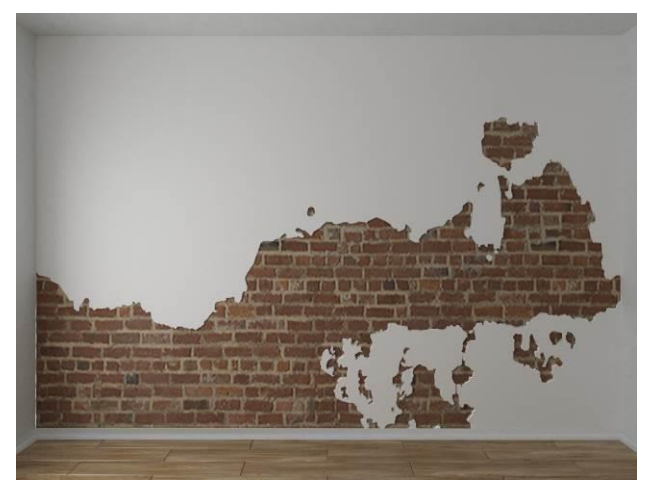

Slika 6. *Rezultat dobijen metodom 3*

# **3. ZAKLJUČAK**

Kada je u pitanju vreme renderovanja, najzahtevnija je bila prva metoda gde je bio korišćen *VRayBlend* materijal, dok je najmanje vremena bilo potrebno za poslednju metodu. Ovo i jeste bilo očekivano s obzirom na složenost materijala.

Što se tiče kompleksnosti metoda, najjednostavniji je prvi koji se bazirao na pravljenju materijala i mapa, dok je geometrija bila prilično jednostavna. Metode 2.2. i 3 su bile nešto kompleksnije iz prostog razloga nesavršenosti alatke *Cut* koja zadaje probleme i u najjednostavnijim scenama. Najkompleksnija je bila metoda 2.1, jer je iziskivala pažljivo selektovanje ivica mnogobrojnih poligona, kao i savijanje nekih delova geometrije u daljem radu.

Kada se uporede dobijeni rezultati sa ranije spomenutim primerom izvedenih enterijera u industrijskom stilu, najbolji rezultat je dala prva iteracija druge metode, jer prelaz između materijala maltera i opeke nije tako ravan i nagao kao npr. u prvoj metodi.

Za finalni rezultat ovog istraživanja je korišćena metoda 2 koja se bazira na zasebnom modelovanju slojeva zida i kreiranju odgovarajućih materijala za njih. Uzimajući u obzir i detaljnost modela, to omogućava dalje doterivanje i detaljisanje modela. U ovom slučaju je korišćen i plug-in *DebrisMaker2* za kreiranje opeke jer daje jedinstvene kombinacije i slogove opeka čiji su modeli vrlo rustični što odgovara željenom rezultatu.

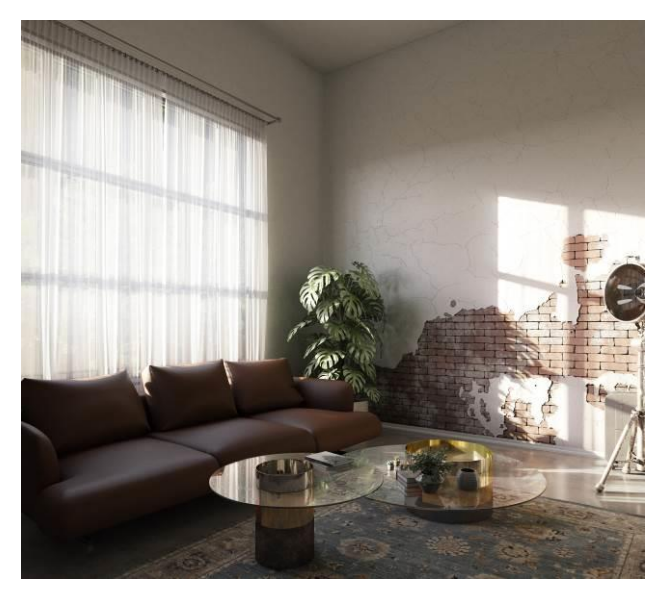

Slika 7. *Finalni rezultat*

# **4. LITERATURA**

[1] Sladić, Mirjana, Skripta za nastavu/predavanja iz predmeta Graditeljsko naselje, očuvanje i zaštita 2

[2] [https://www.archdaily.com/876883/native-hostel-and](https://www.archdaily.com/876883/native-hostel-and-bar-and-kitchen-uox-studio)[bar-and-kitchen-uox-studio](https://www.archdaily.com/876883/native-hostel-and-bar-and-kitchen-uox-studio) (prostupljeno u septembru 2020.)

[3] [https://www.designideas.pics/interior-design-rustic](https://www.designideas.pics/interior-design-rustic-cafe)[cafe](https://www.designideas.pics/interior-design-rustic-cafe) (pristupljeno u septembru 2020.)

[4]<https://www.artstation.com/artwork/W2mabN>

[5] [https://forums.chaosgroup.com/forum/v-ray-for-3ds](https://forums.chaosgroup.com/forum/v-ray-for-3ds-max-forums/v-ray-for-3ds-max-general/988483-vray-blend-mtl-with-different-displacement-maps%20(pristupljeno)[max-forums/v-ray-for-3ds-max-general/988483-vray](https://forums.chaosgroup.com/forum/v-ray-for-3ds-max-forums/v-ray-for-3ds-max-general/988483-vray-blend-mtl-with-different-displacement-maps%20(pristupljeno)[blend-mtl-with-different-displacement-maps \(pristupljeno](https://forums.chaosgroup.com/forum/v-ray-for-3ds-max-forums/v-ray-for-3ds-max-general/988483-vray-blend-mtl-with-different-displacement-maps%20(pristupljeno) u avgustu 2020.)

# **Kratka biografija:**

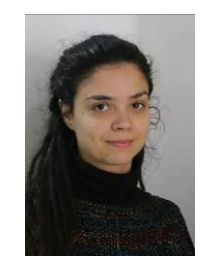

**Ana Marjanović** rođena je u Leskovcu 1994. god. Master rad na Fakultetu tehničkih nauka iz oblasti Digitalne tehnike, dizajn i produkcija odbranila je 2020.god. kontakt: ana.marjanovic@gmail.com